1

# Bunny Hop Adventure Part 1

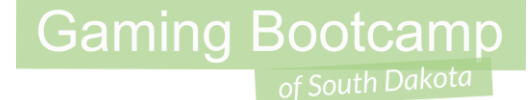

## Play the game we are building: [click](http://summer.sdgamingbootcamp.com/bunny-part1/)

## Today's Game

**Challenge:** Build a platform game complete with hero, enemies, rewards, and multiple levels.

**Goal:** Impress our guests

#### **Features:**

- A hero with multiple animations
- An enemy that you need to jump on or shoot
- Gens to collect
- More!

## Layout & Windows Size

● Layout (5000,2000) [1]

● Window size (1200, 700) [2 & 3]

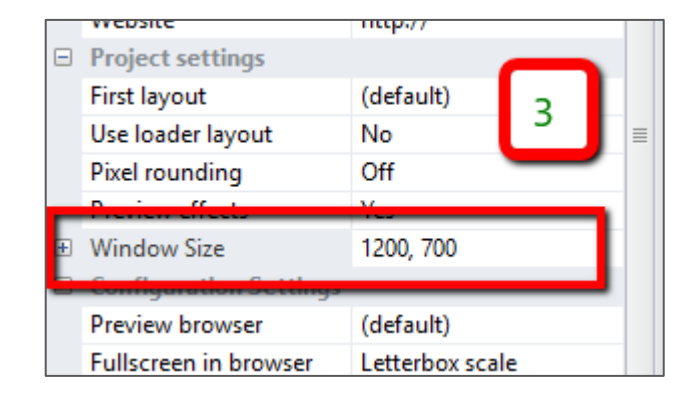

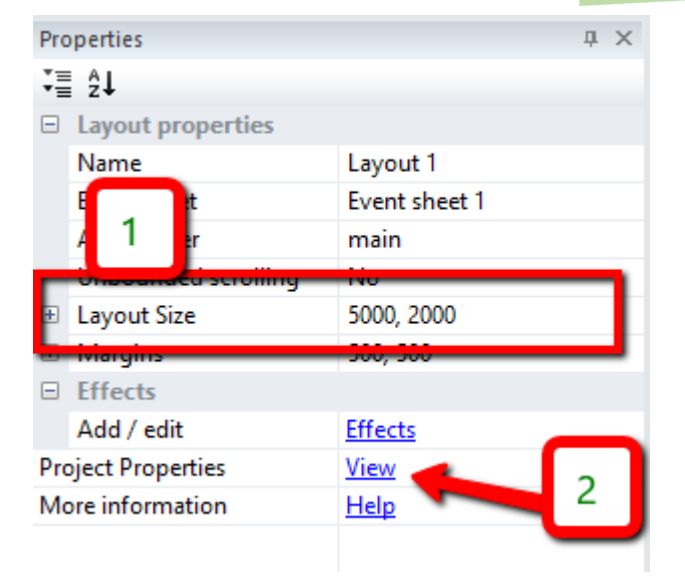

## Background Templates

- Create *TiledBackground* and load "**level\_01\_background.png**"
	- Set *Position* to **0,0** & *Size* to **5000,2000**
	- Set *Name* to **background**

- Create another *TiledBackground* and load "**level\_01\_template.png**"
	- Set *Position* to **0,0** & *Size* to **5000,2000**
	- Set *Name* to **backgroundtemplate**
	- Set *Opacity* to **50**
	- Set *Initial visibility* to **invisible**

## Setup Layers

- Rename current layer to *background*
- Click "+" to add another layer
	- Name new layer *main*
- Lock **background** layer (Press the 'lock' icon)
- Click *main* layer to make it the active layer

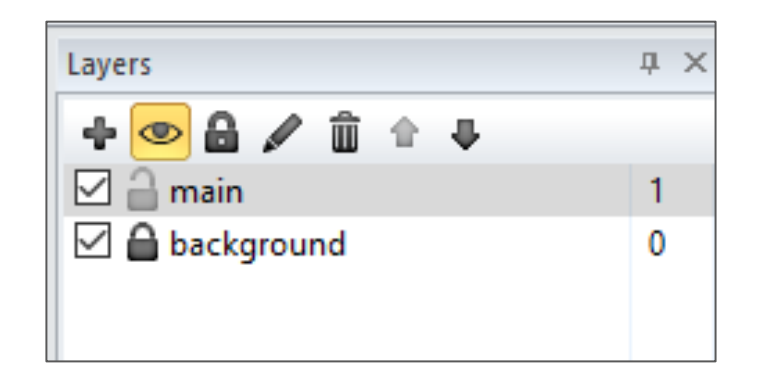

## Adding Ground

- Create a new *sprite*
	- Give it a solid color (green)
	- *Name* it **ground**
	- Set *initial visibility* to **Invisible**
	- Add *behavior* **solid**
- Setup ground throughout layout

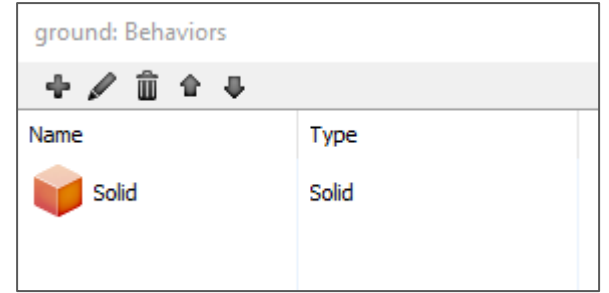

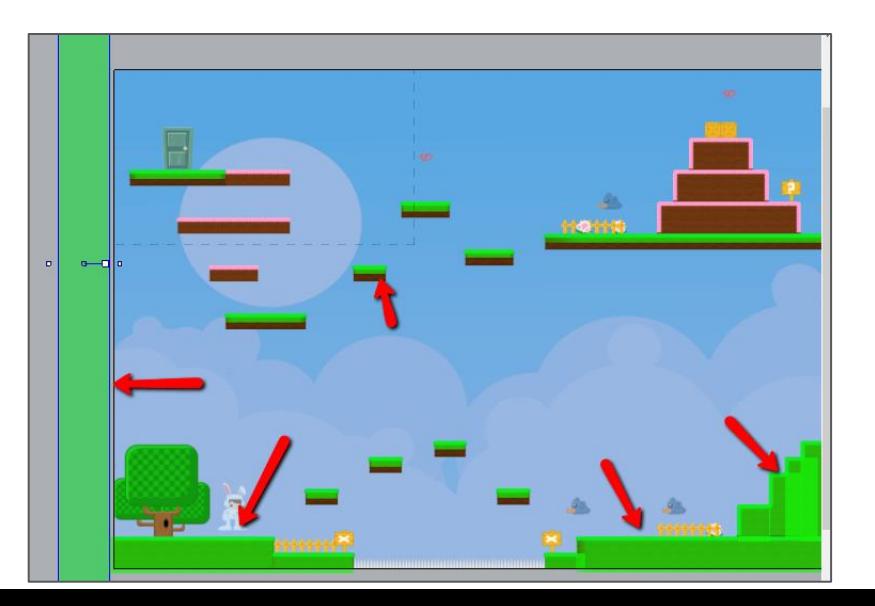

## Add Spikes - they hurt!

- Create a new *sprite*
	- Give it a solid color (blue)
	- *Name* it **spikes**
	- Set *initial visibility* to **Invisible**
- Set up where there are spikes

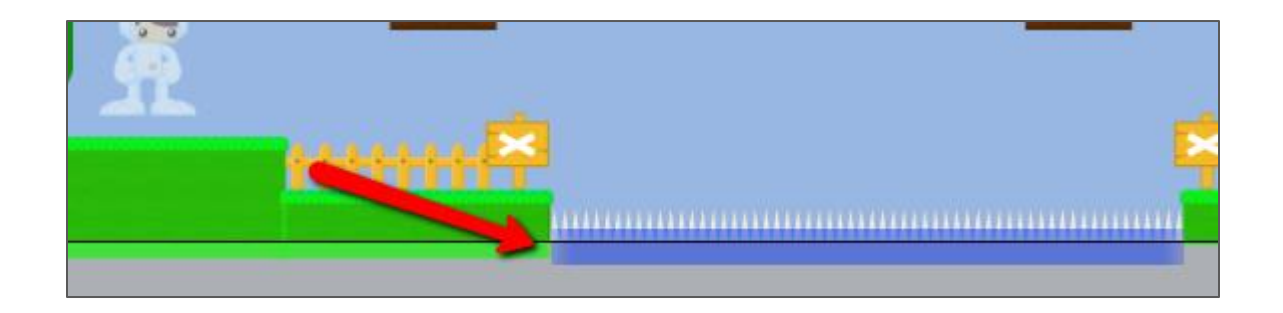

Create our Hero

- Create a new *sprite*
- Load animations for **idle, walking, jumping, shooting** *,* and **dead**
- *Name* it **hero**
- Set *loop* to **yes**
	- **idle & walking**

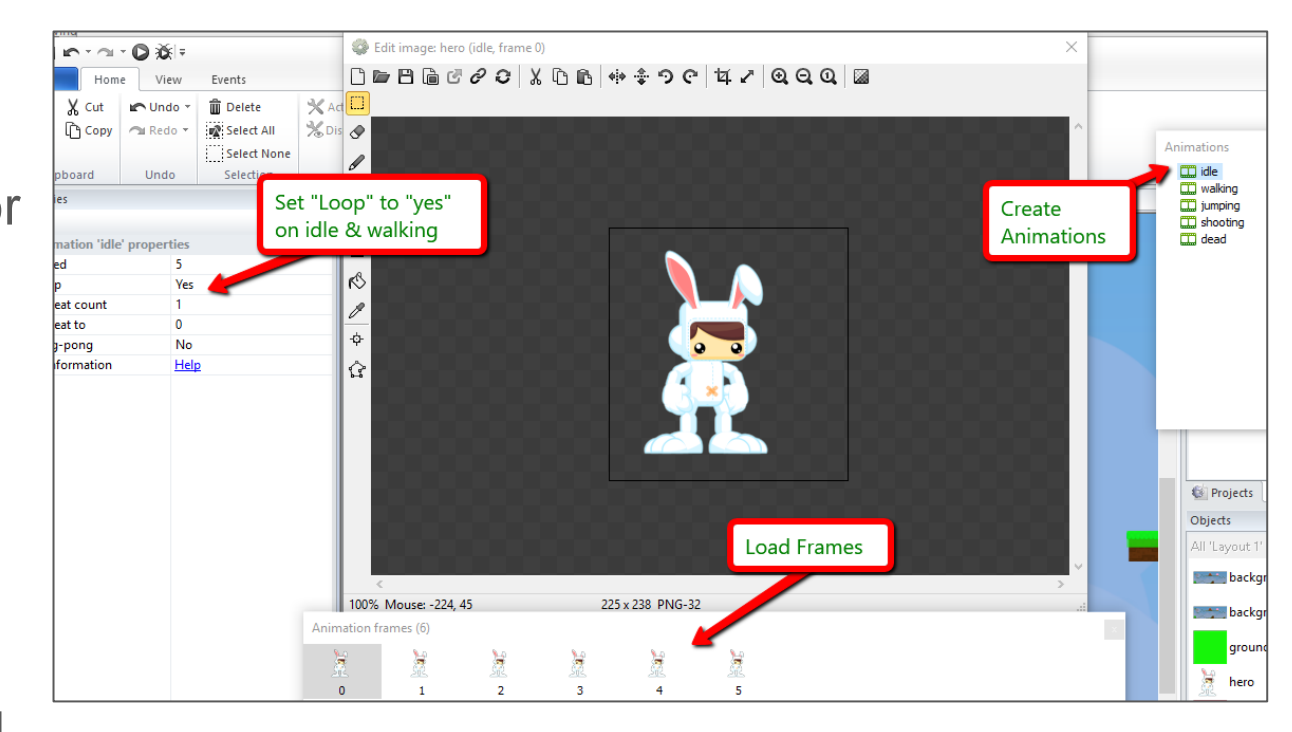

#### Create our Hero

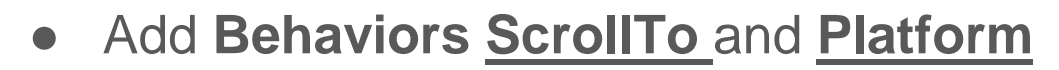

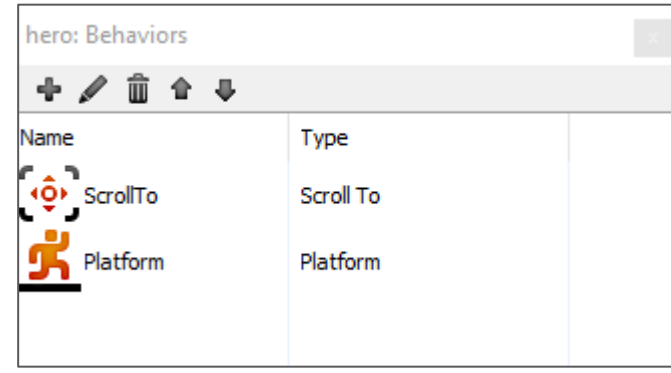

**Gaming Bootcamp** 

of South Dakota

### **Create our Hero**

• Adjust collision points

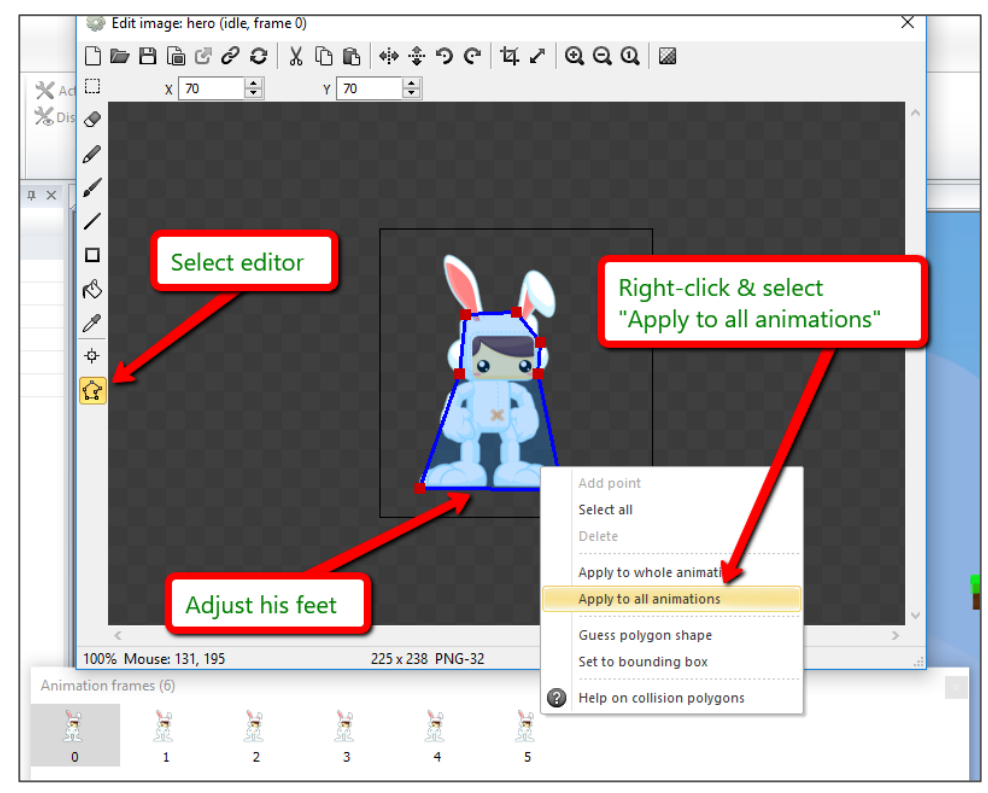

#### Create our Hero

● *Insert new object*, add the **keyboard** object

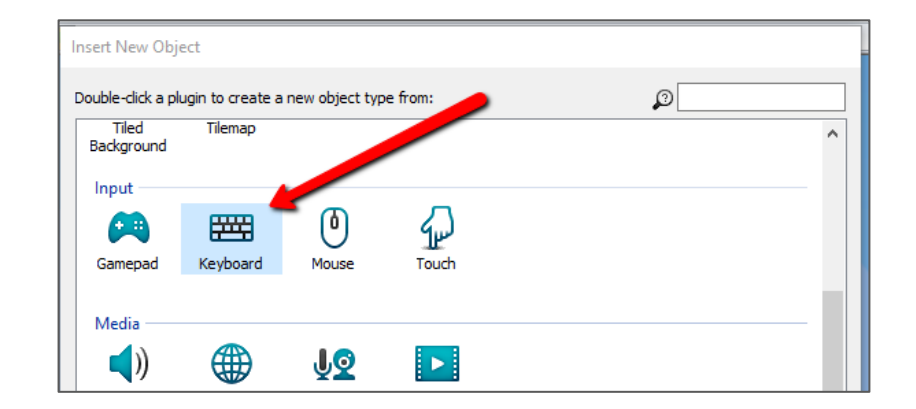

• Add event to mirror our hero depending on the direction keys

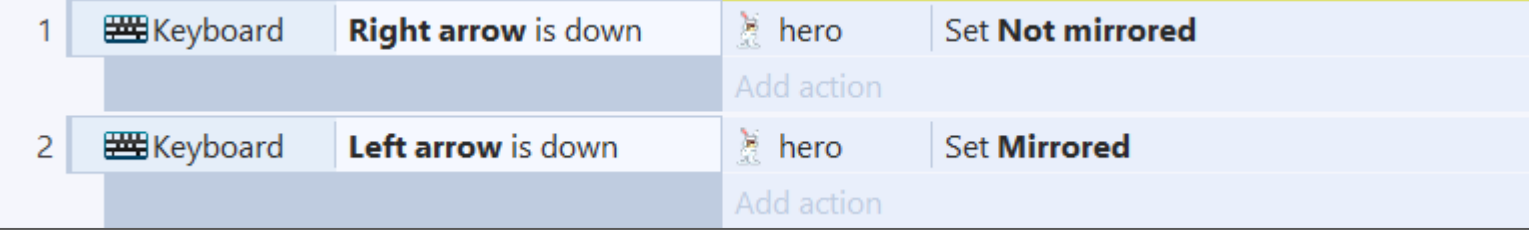

### Hero Animations

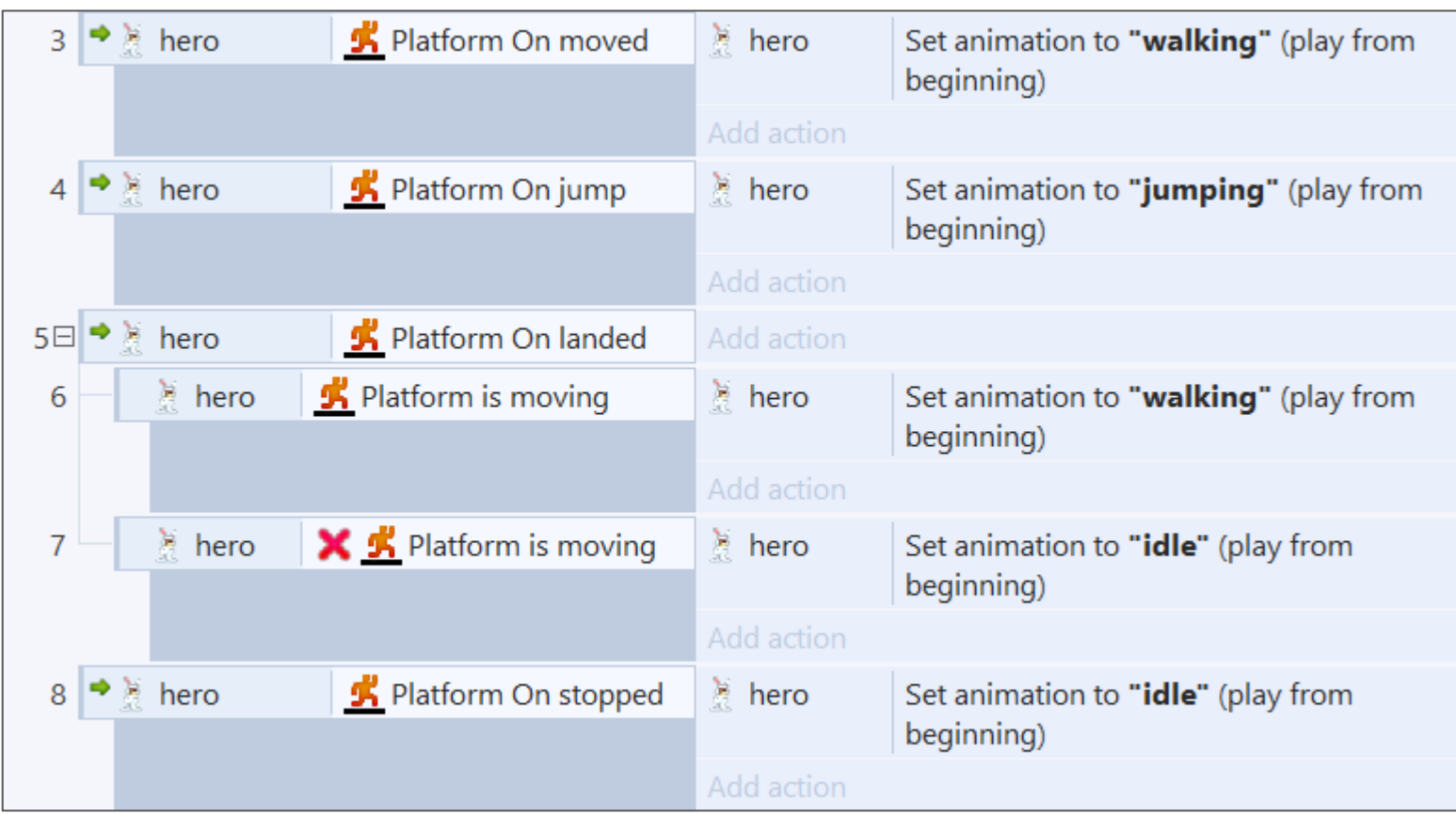

#### Hero Animations

• Adjust his origin point so that he doesn't jerk-around when he turns

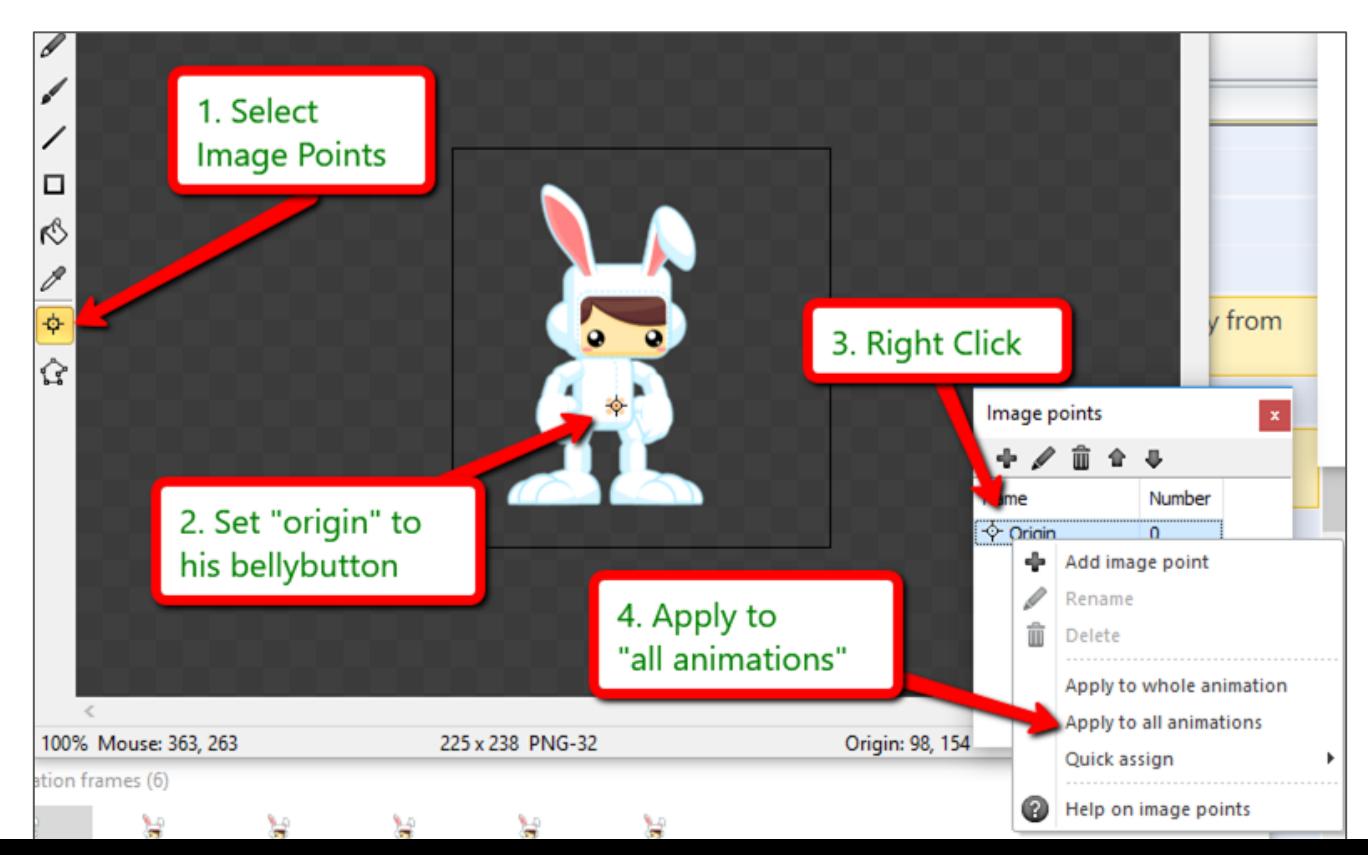

14

## Re-spawn our Hero

- Insert a new object, *sprite*
	- Give it a **solid color**
	- Name it **respawn**
	- Set *initial visibility* to **invisible**
- Move our Hero to the re-spawn point

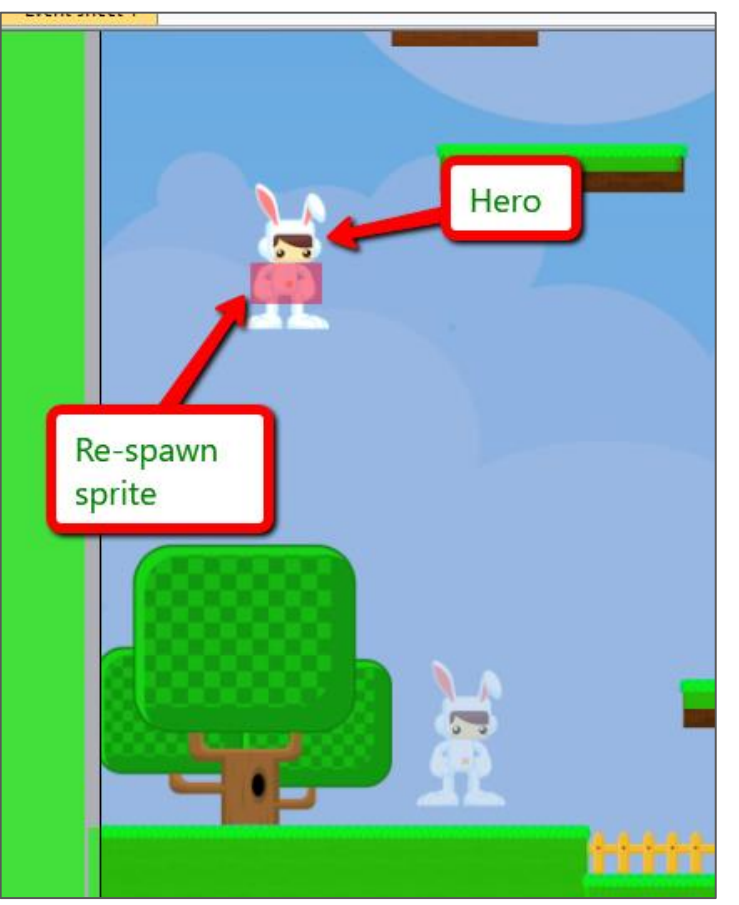

#### Re-spawn our Hero

Add events. (more ways to die later!)

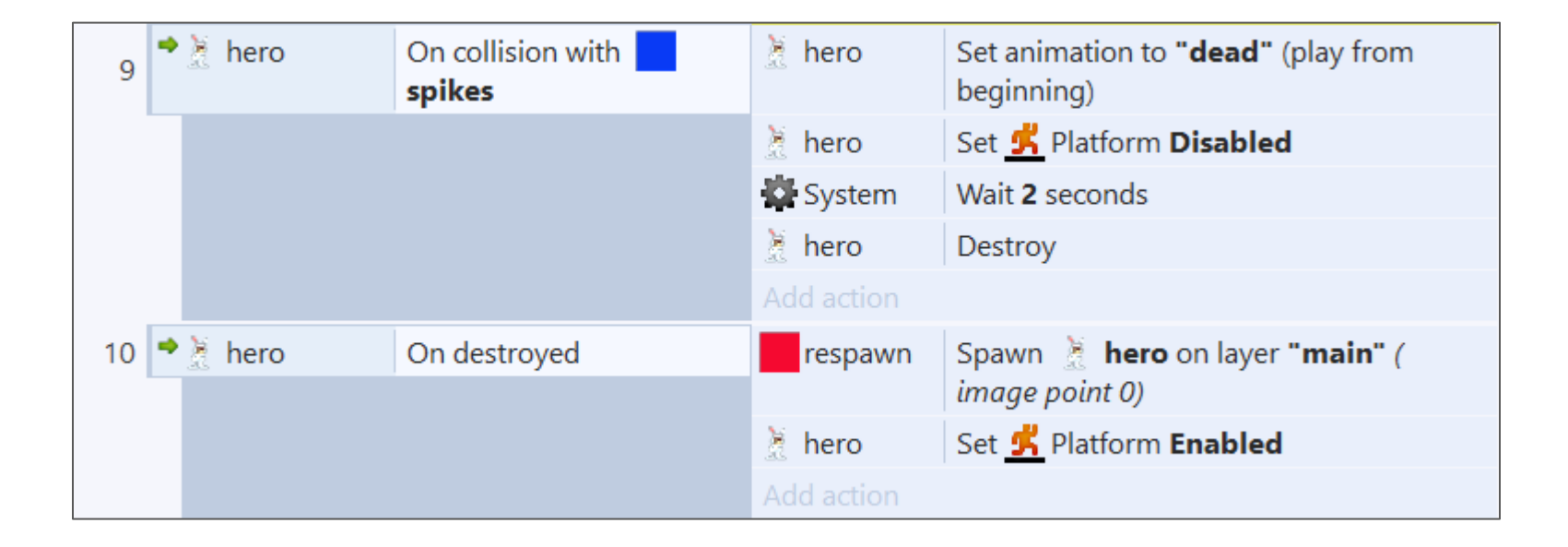

## Adding "jumpthru" blocks

- Create a new *sprite*
	- $\circ$  Give it a solid color (pink)
	- *Name* it **jumpthru**
	- Set *initial visibility* to **Invisible**
	- Add **jumpthru** behavior
- Set up where there are jumpthru blocks (the pink ones!)

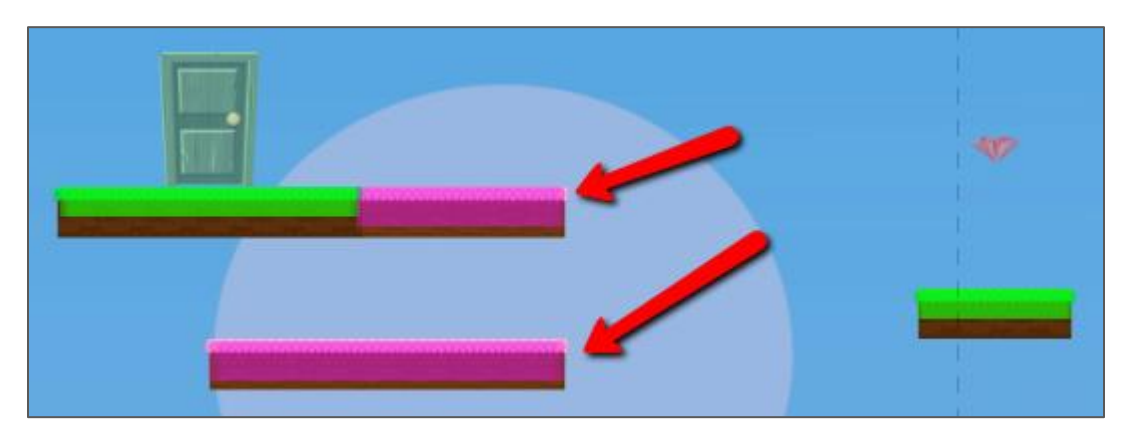

## Adding Spring

- Create a new *sprite*
- Create 2 animations
- *Name* it **spring**

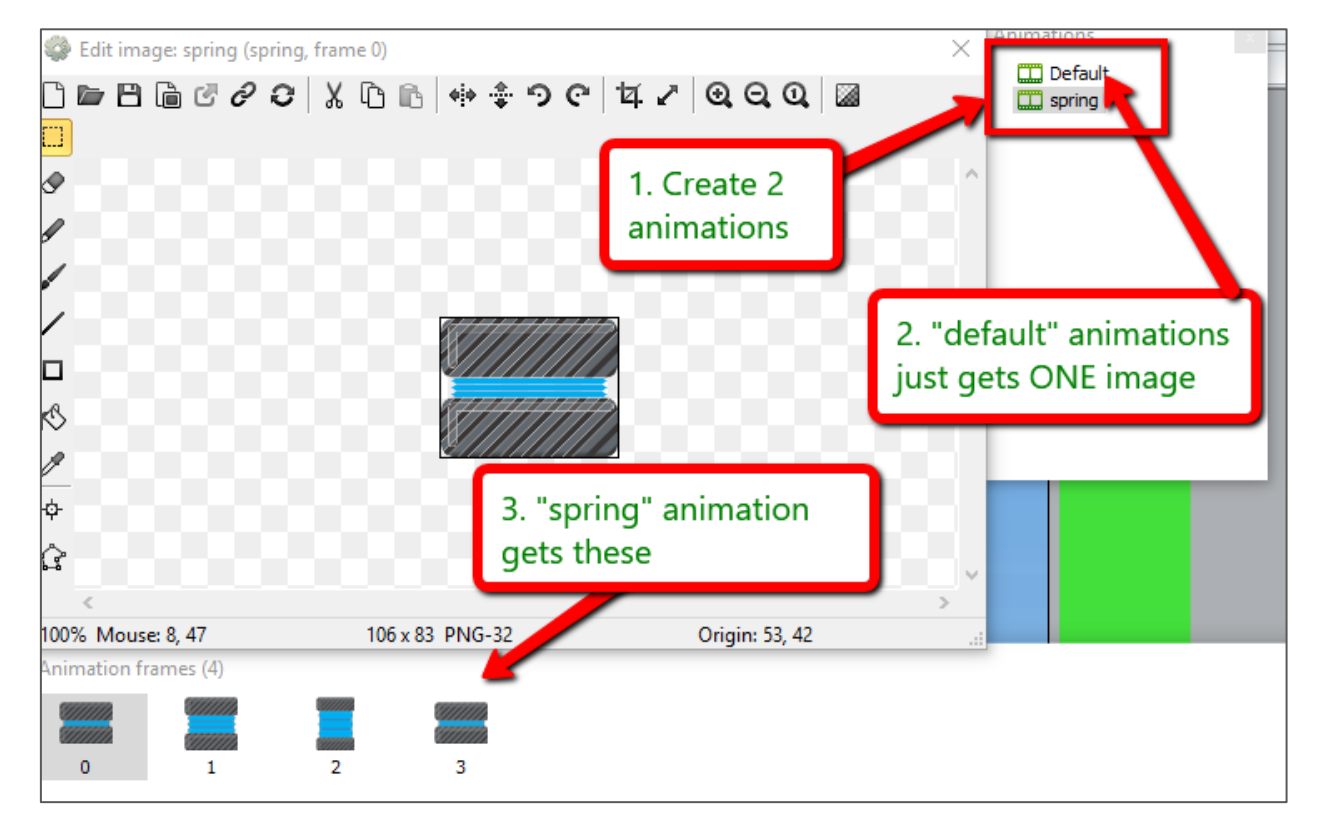

## Adding Spring

● Adjust the *origin* image point

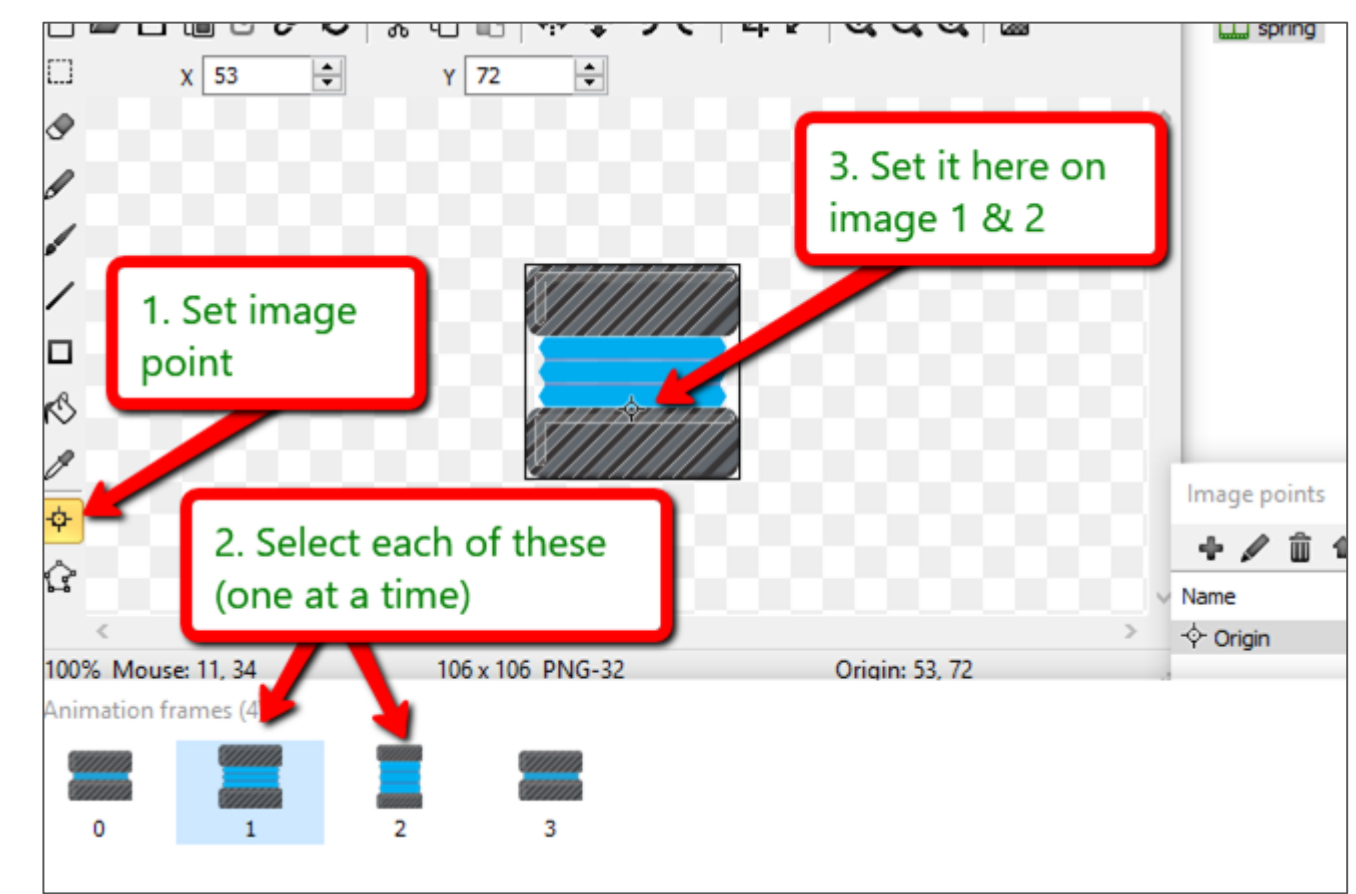

## Adding Spring

• Add events for the spring

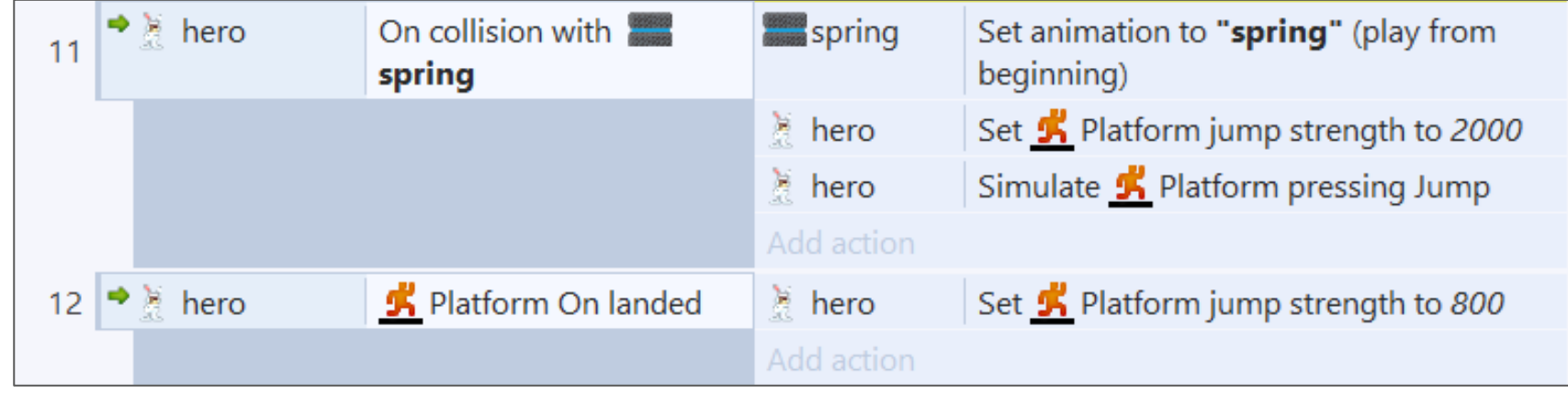

**Gaming Bootcamp** 

of South Dakota

#### Adding the Bird enemy

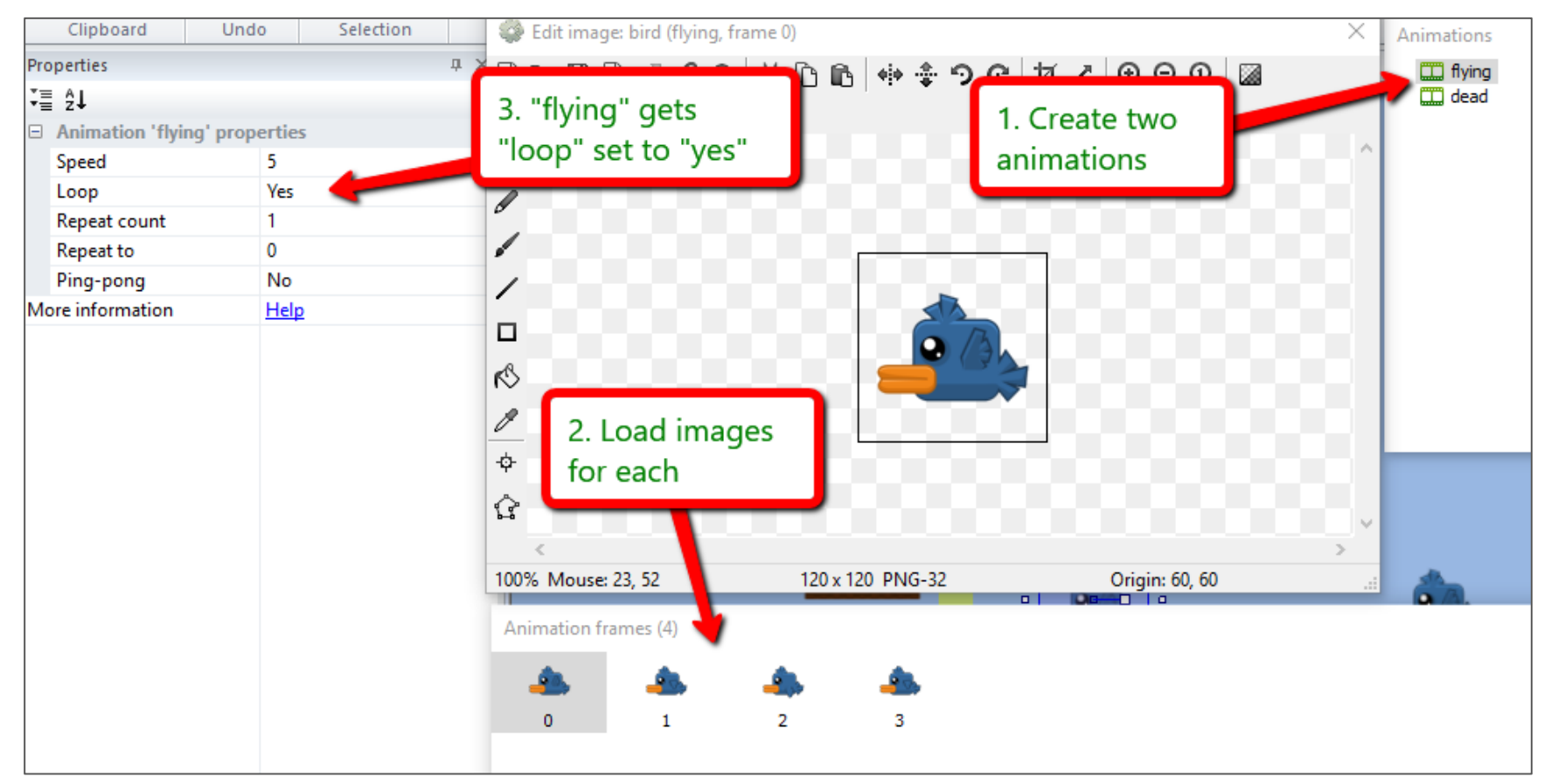

## Adding the Bird enemy

Adjust the "collision points"

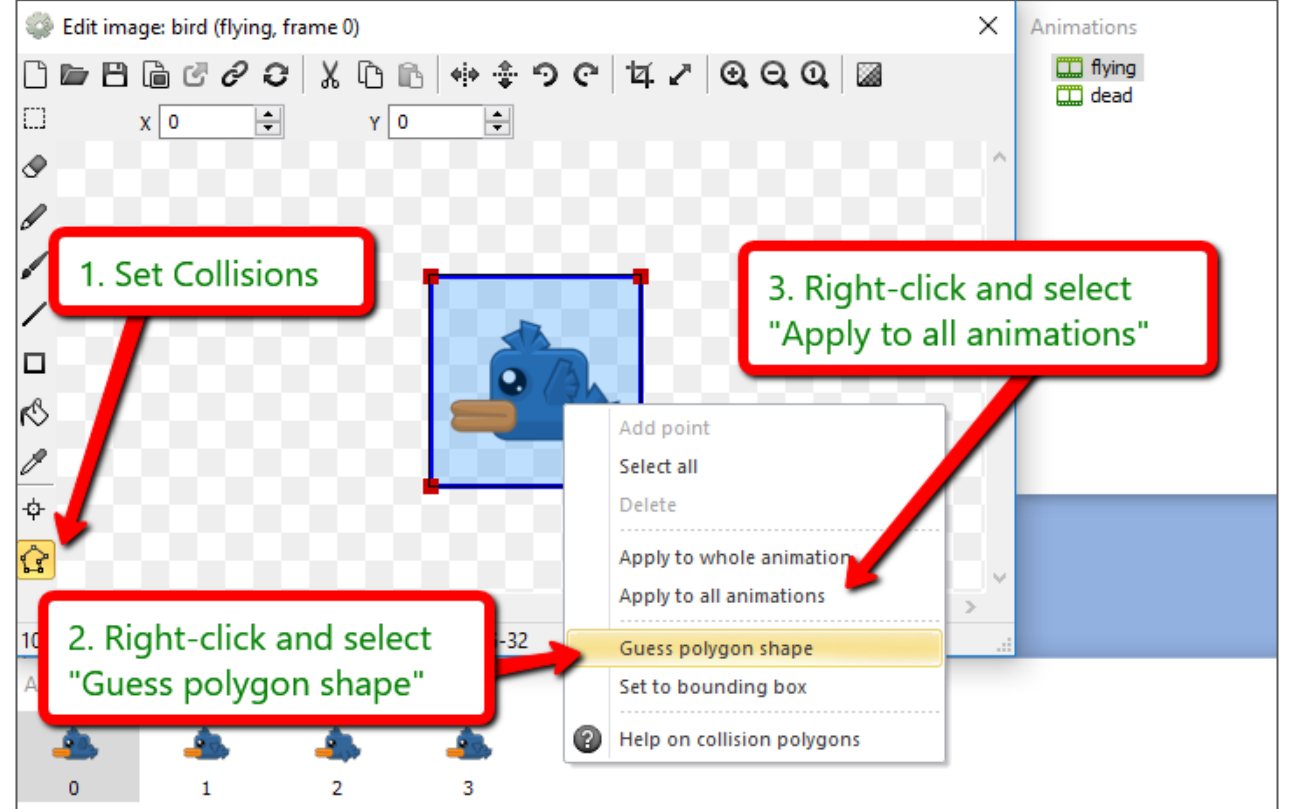

## Adding the Bird enemy

- Rename to **bird**
- Behaviors: **Sine**, **Fade**, and **Platform**

● Set up birds throughout game

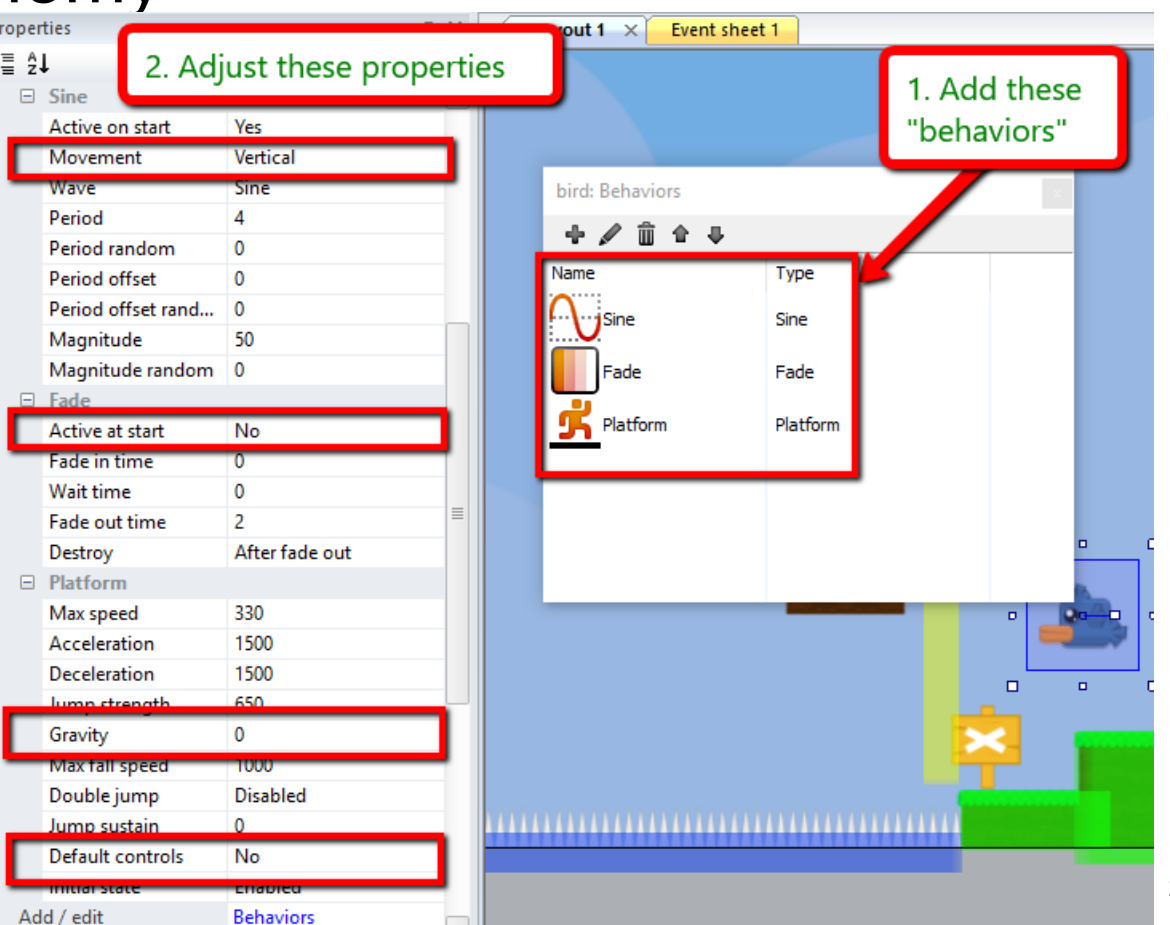

## Adding the Bird enemy

• Define a boolean variable to keep track of direction

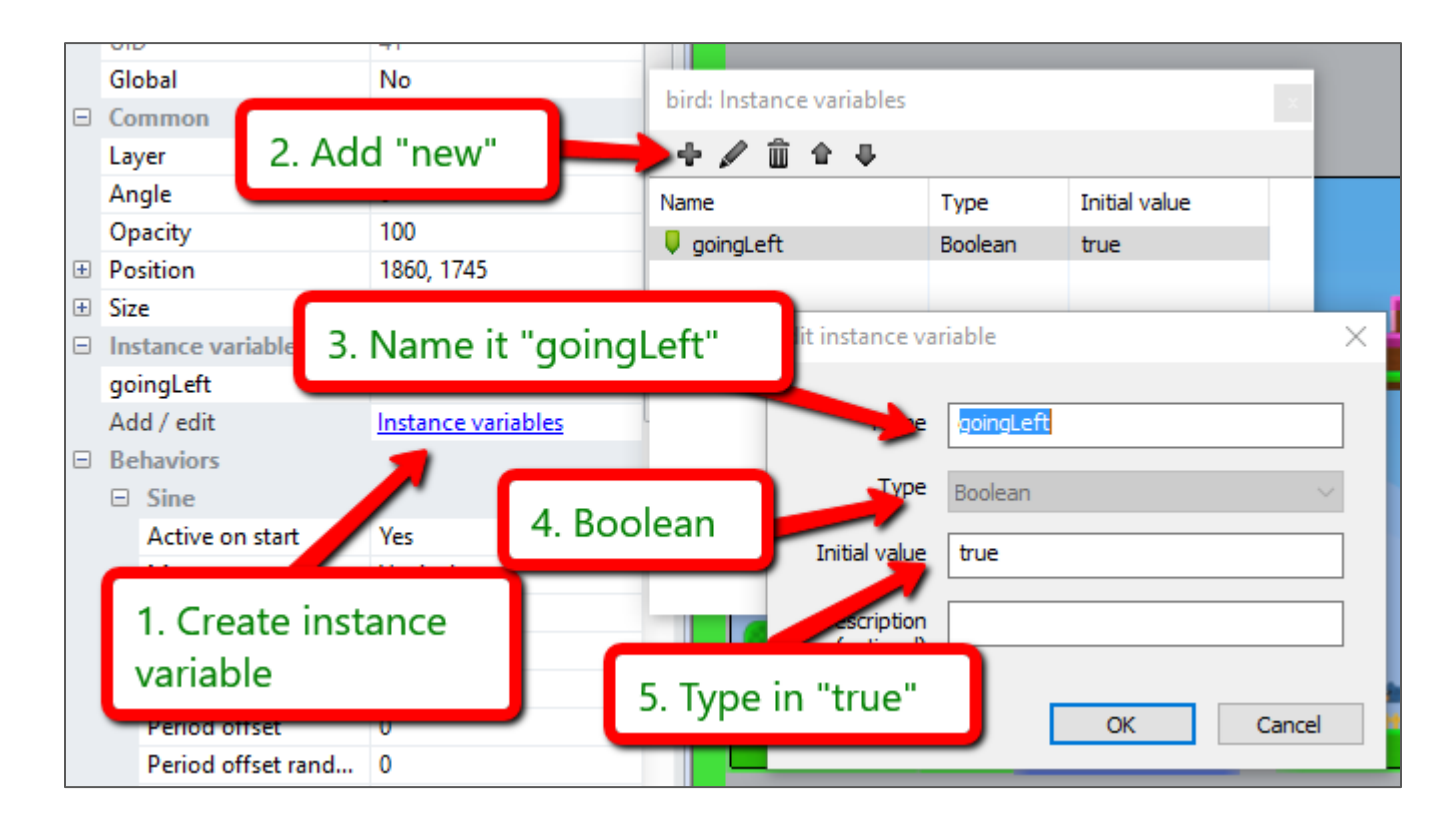

## Adding the Bird enemy

- Define enemy boundaries
- Create a new *sprite*
	- Give it a solid color (yellow)
	- *Name* it **boundary**
	- Set *initial visibility* to **Invisible**
- Set up where there the enemies need to turn around

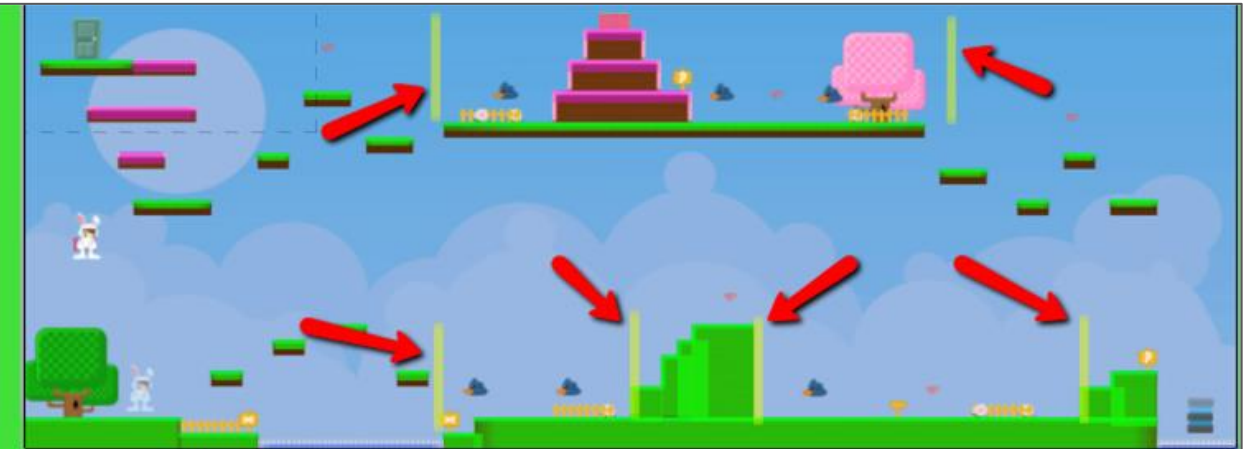

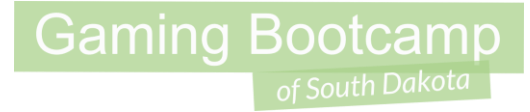

## Adding the Bird enemy

• Add these events

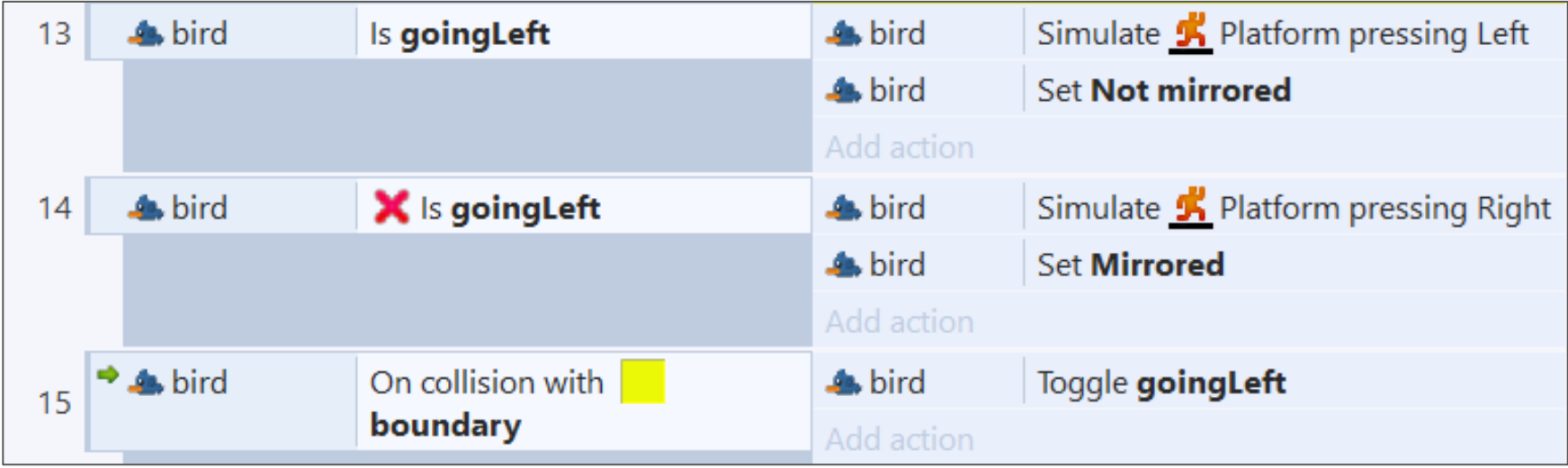

## Killing the birds

• Add these events

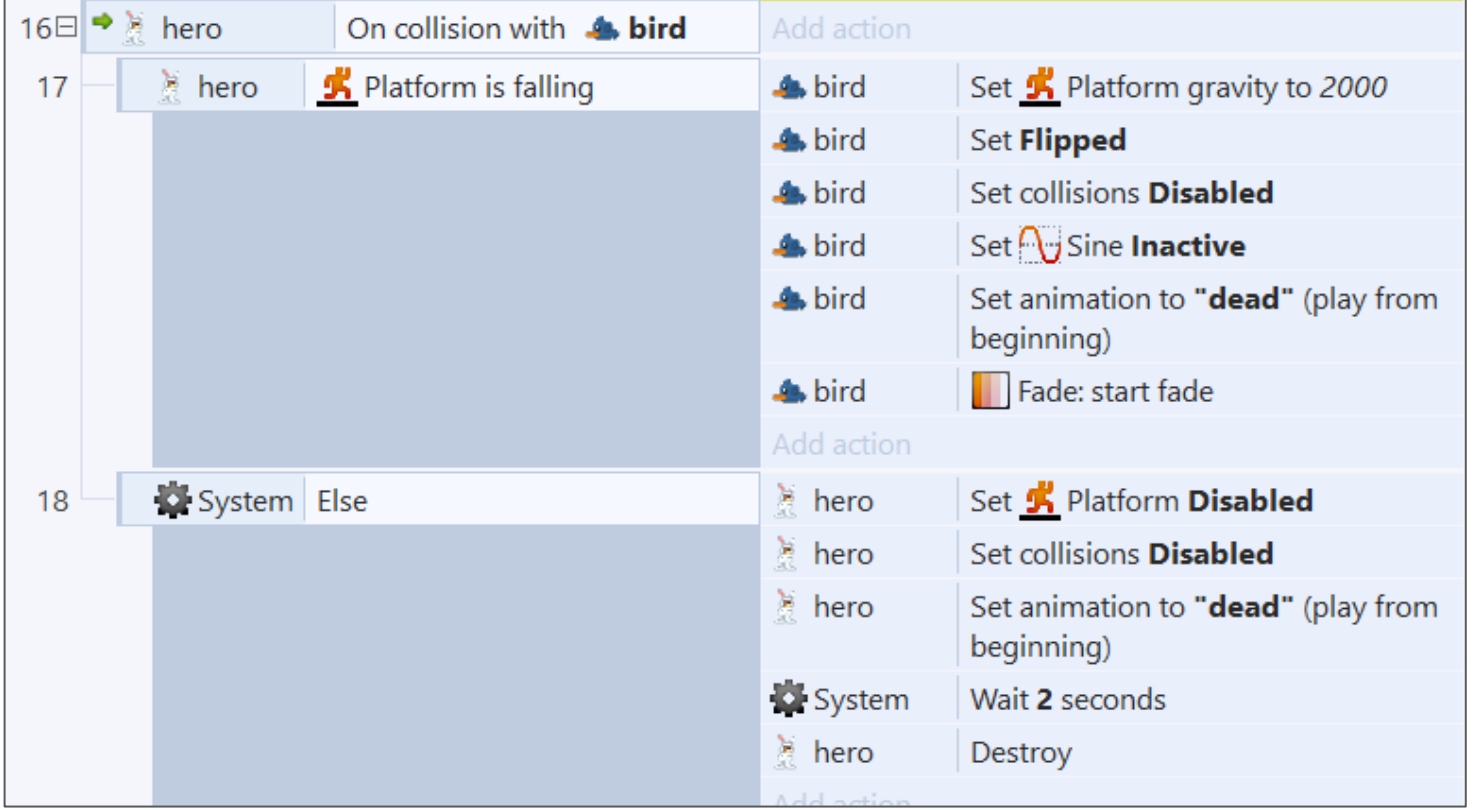

#### Hero shoots carrots!

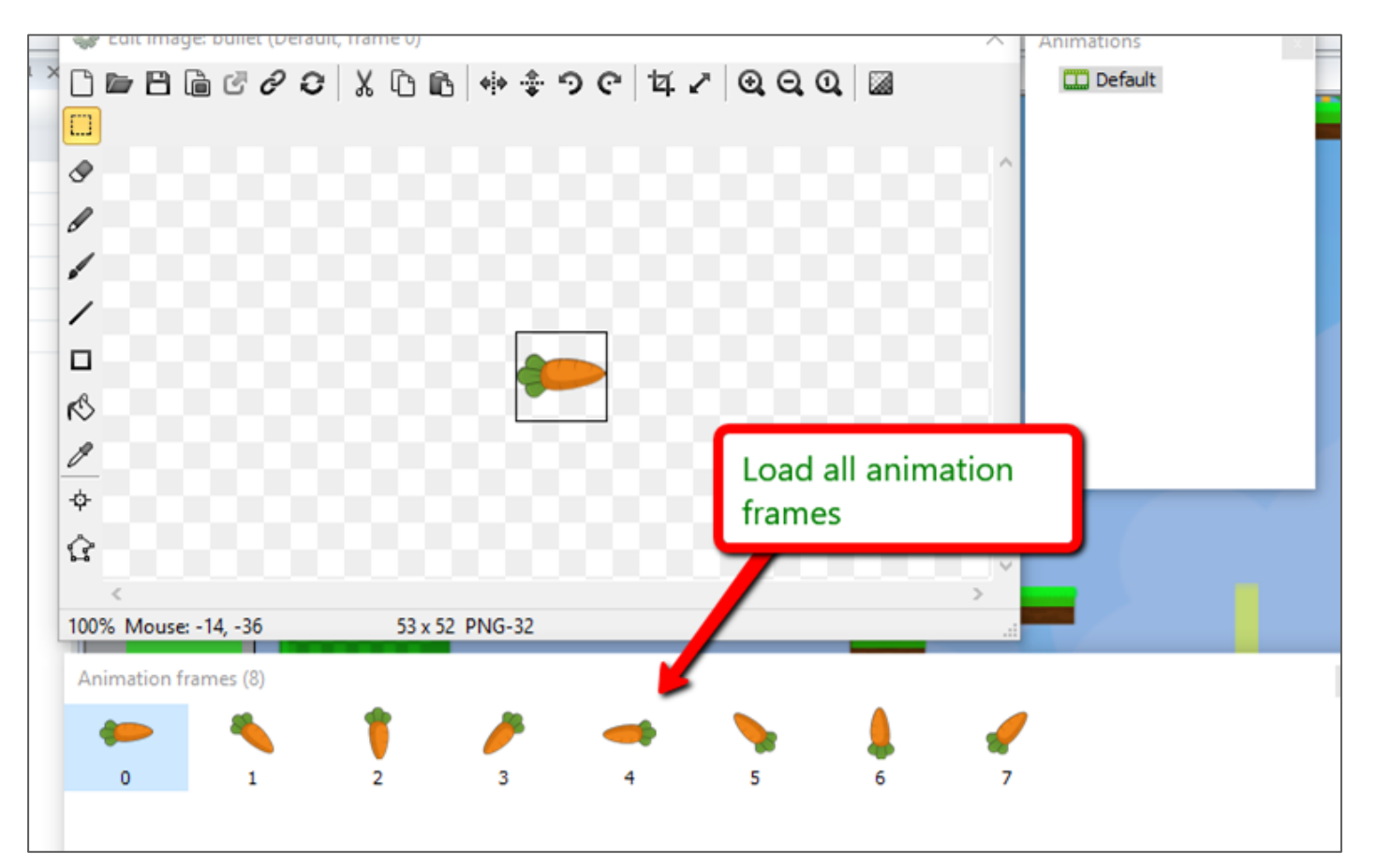

#### Hero shoots carrots!

- Locate OFF the layout
- Name **bullet**
- Add *behavior* **bullet**

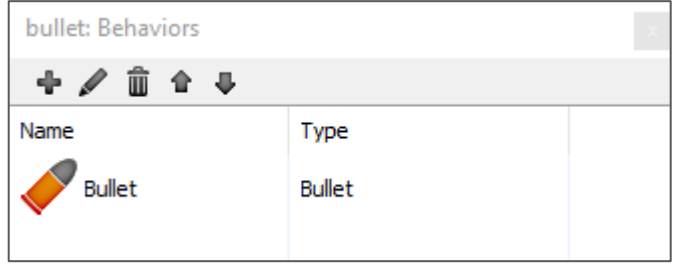

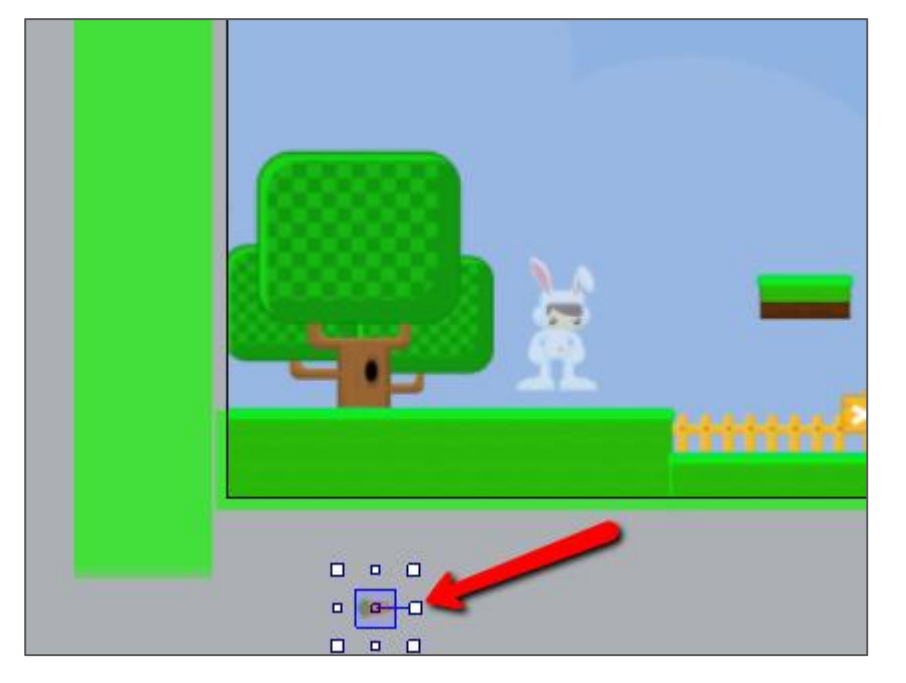

#### **Gaming Bootcamp** of South Dakota

## Hero shoots carrots!

• Add events to shoot

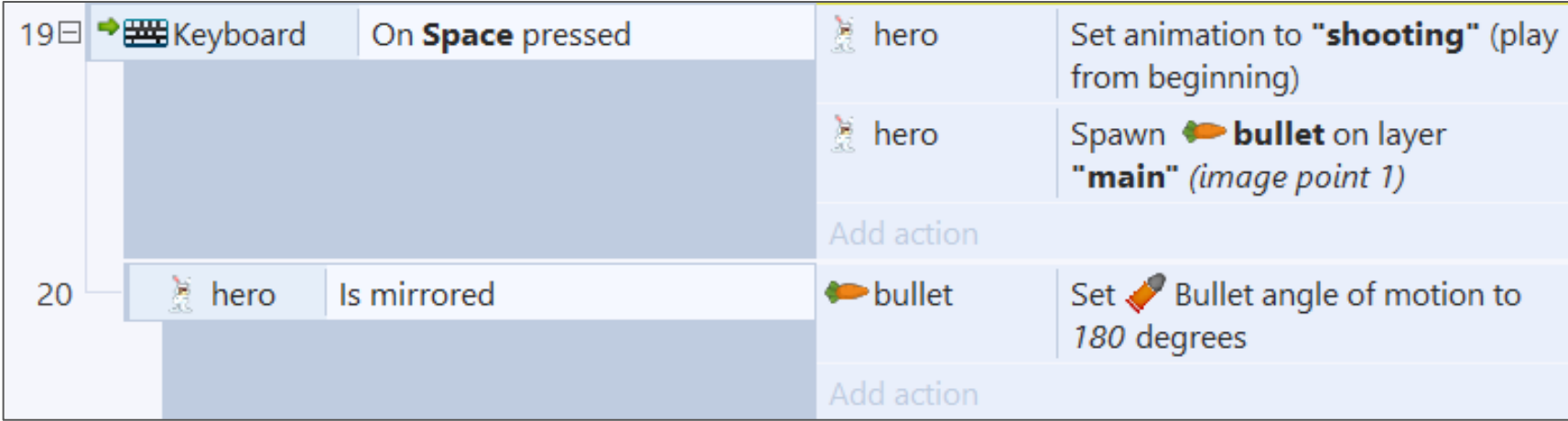

#### Hero shoots carrots!

Adjust Hero's image point & animation speed

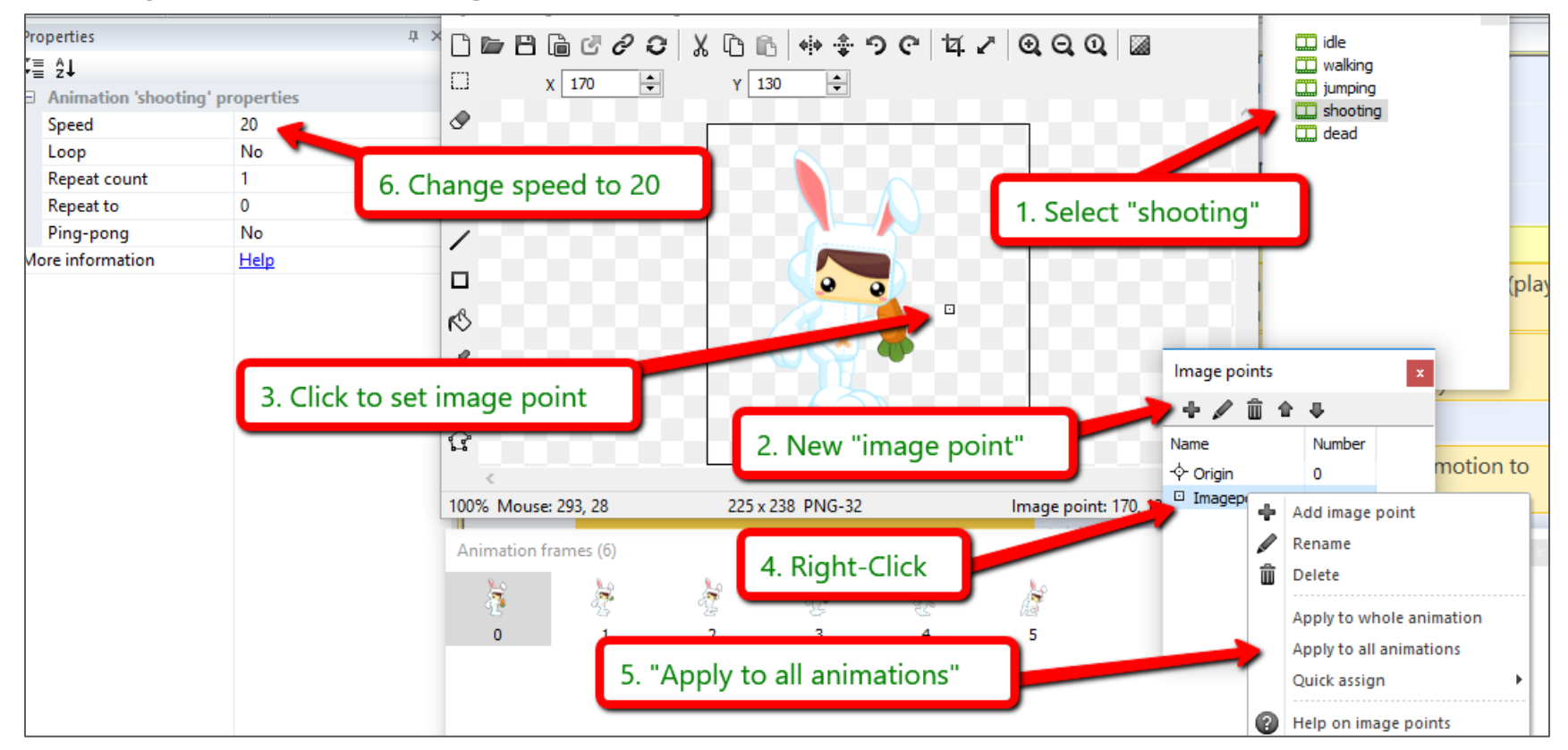

#### Hero shoots carrots!

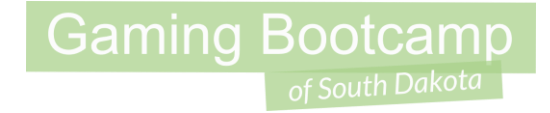

● Destroy carrots if they hit an obstacle

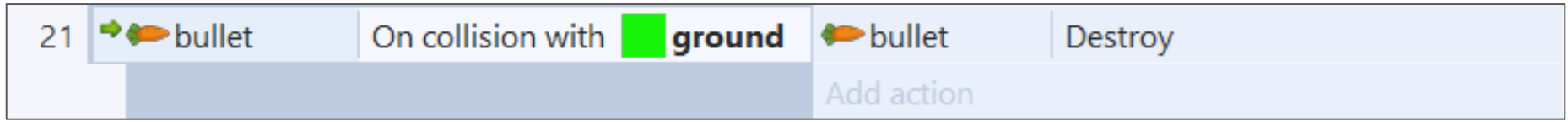

### Shoot birds

● Kill the bird if it gets hit by a carrot

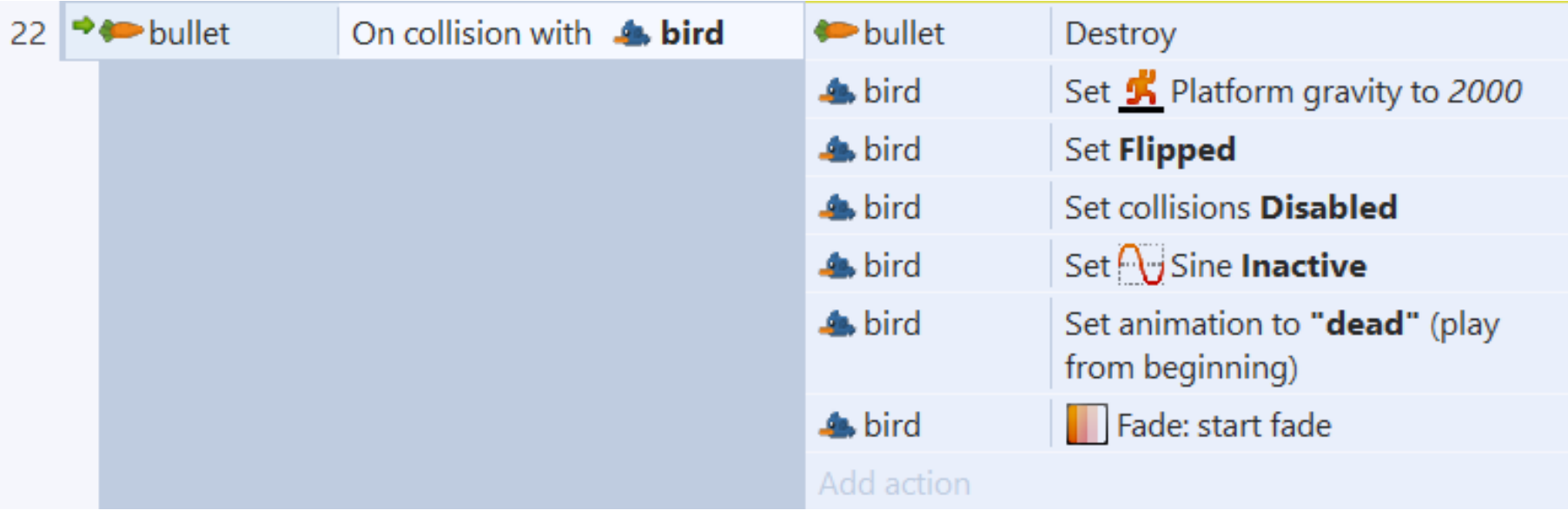

**Gaming Bootcamp** 

of South Dakota

## Collecting Gems (gives you carrots)

- Create a new *sprite*
	- Load the image "gem.png"
	- *Name* it **gem**
- Place gems throughout the layout

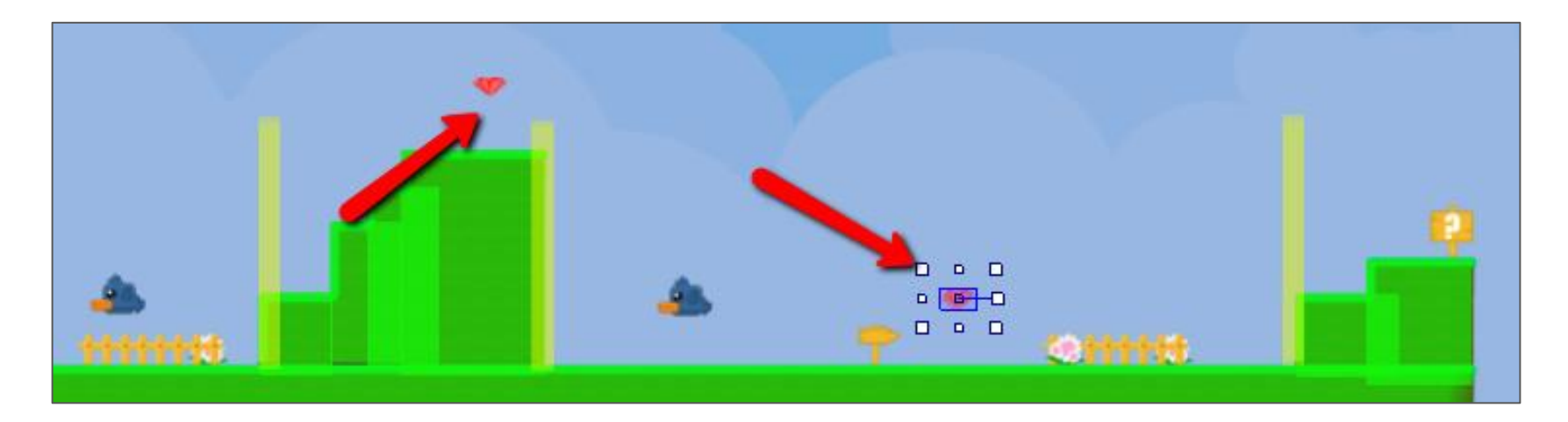

## Tracking Carrots

- Add a global variable
- Name it **carrots**
	- Type is a **number**
	- Initial value is **0**

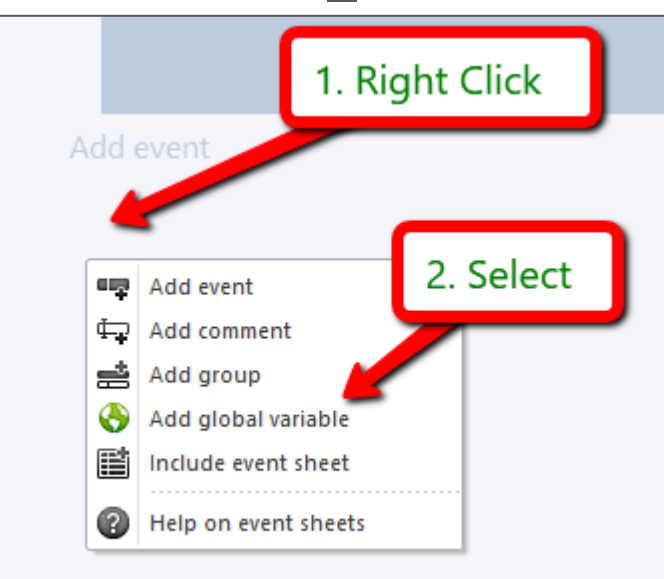

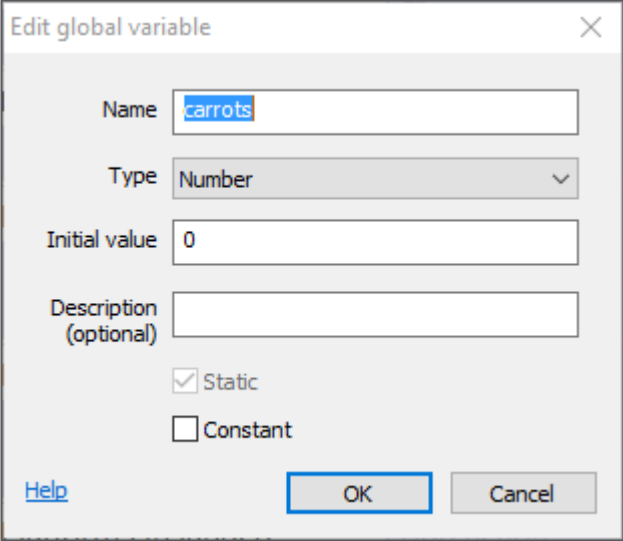

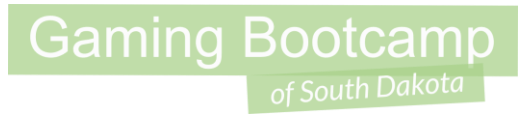

## **Collect gems**

• Add event

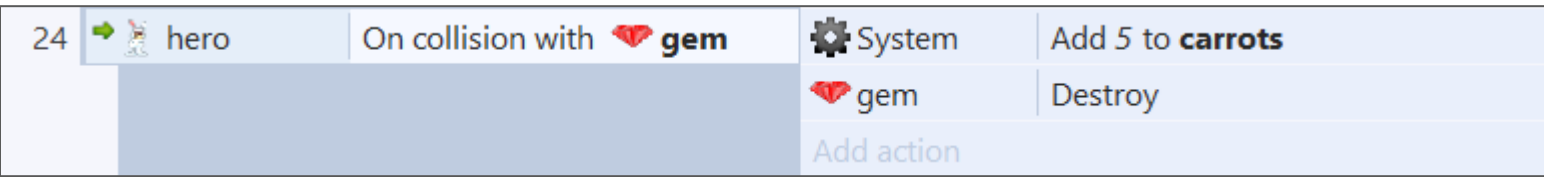

## **Shooting carrots**

Adjust thee "shoot' event  $\bullet$ 

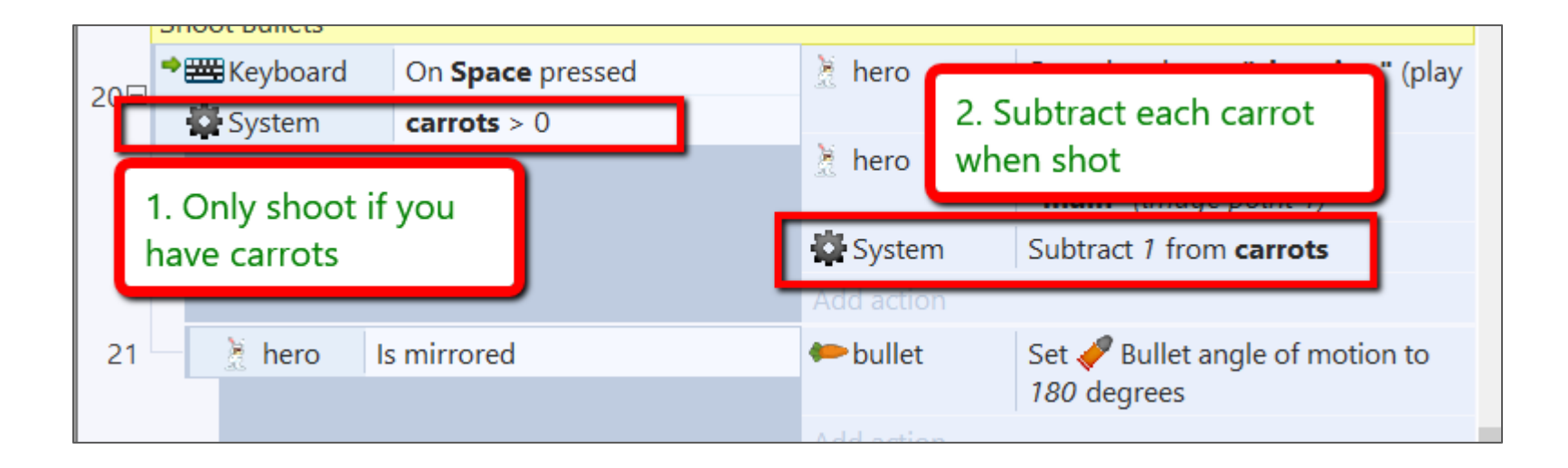

## Tracking Lives

- Add a global variable
- Name it **lives**
	- Type is a **number**
	- Initial value is **3** (starting count)

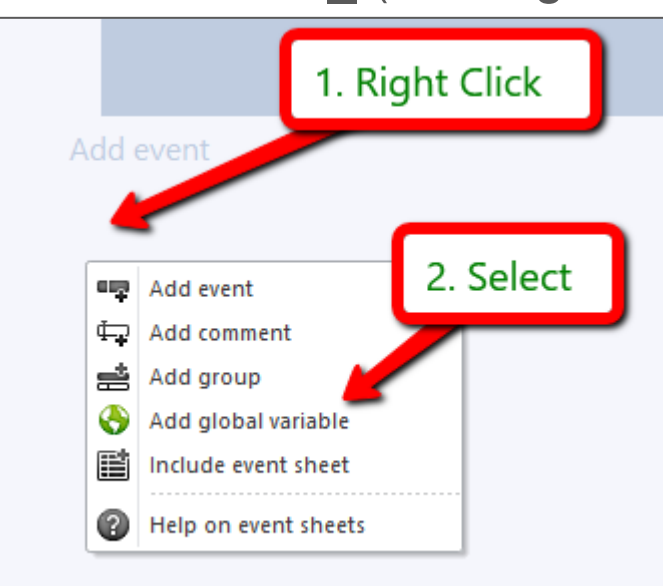

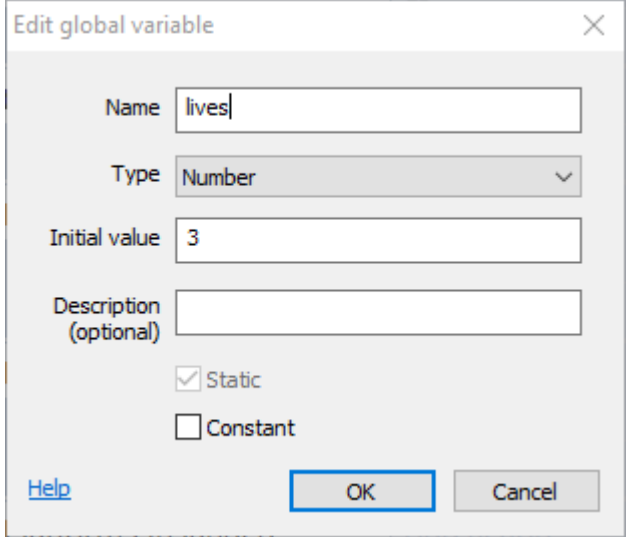

## Creating Heads Up Display (HUD)

- Create another layer named HUD
- MUST appear as shown
- Set HUD's *Parallax* to **0,0**

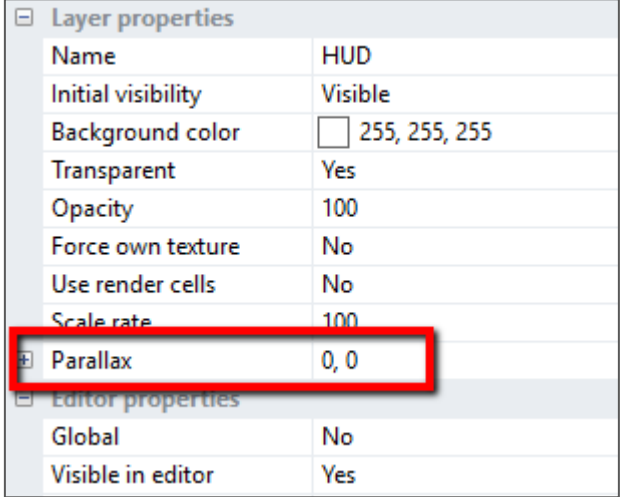

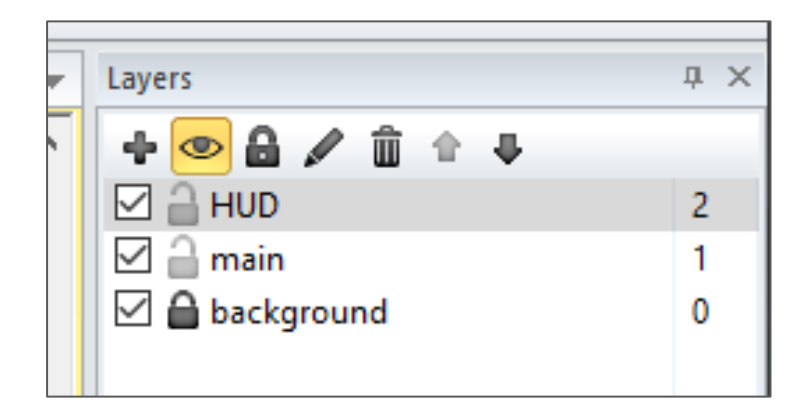

## Creating Heads Up Display (HUD)

• Add icons (sprites) and labels (text)

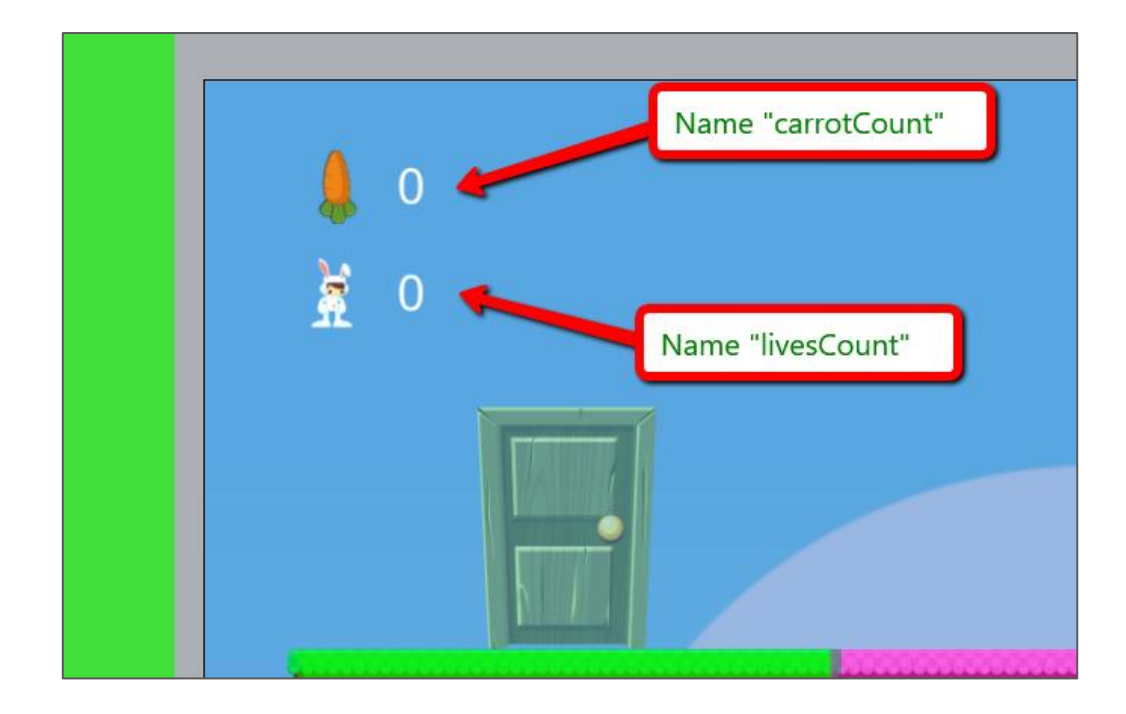

## Creating Heads Up Display (HUD)

• Add events to update our HUD

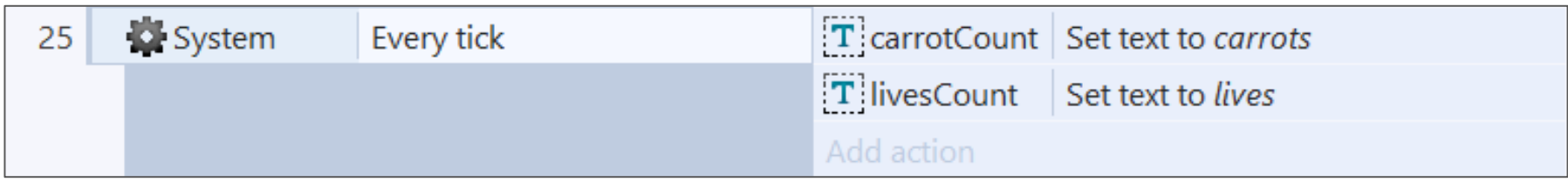

**Gaming Bootcamp** 

of South Dakota

## "You Lose" message

- While on "HUD" layer (you should still be!)
- Add a text that says you lose and place OFF the screen
- Name it **loseMessage**

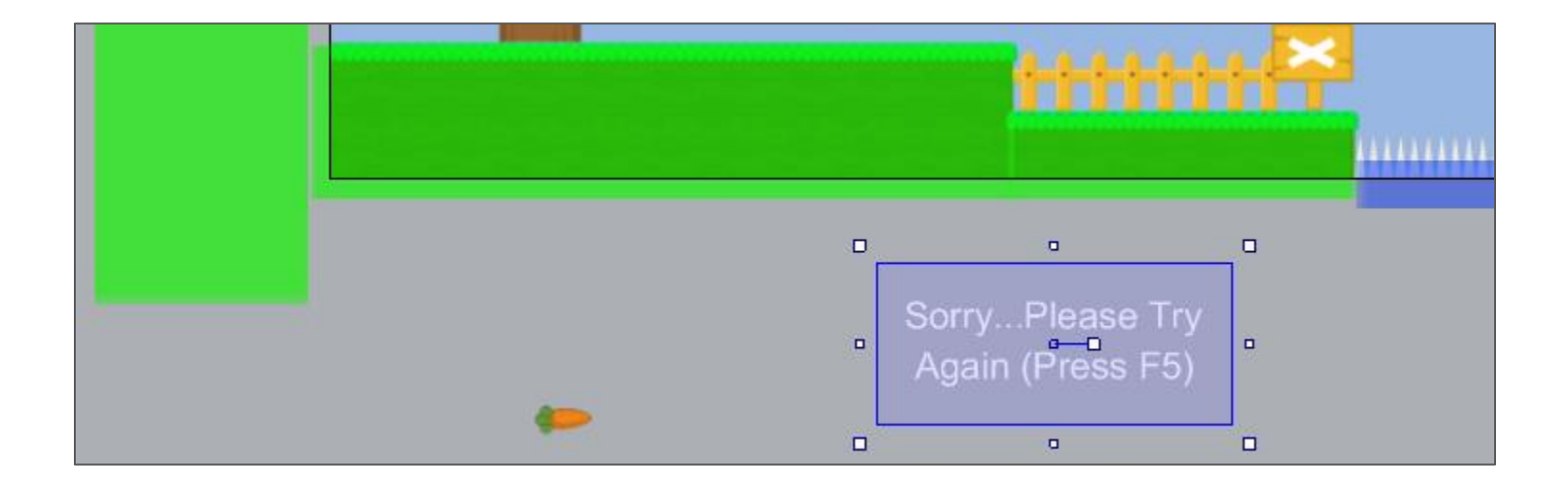

## Tracking our Hero's Lives

• Add / Adjust these events

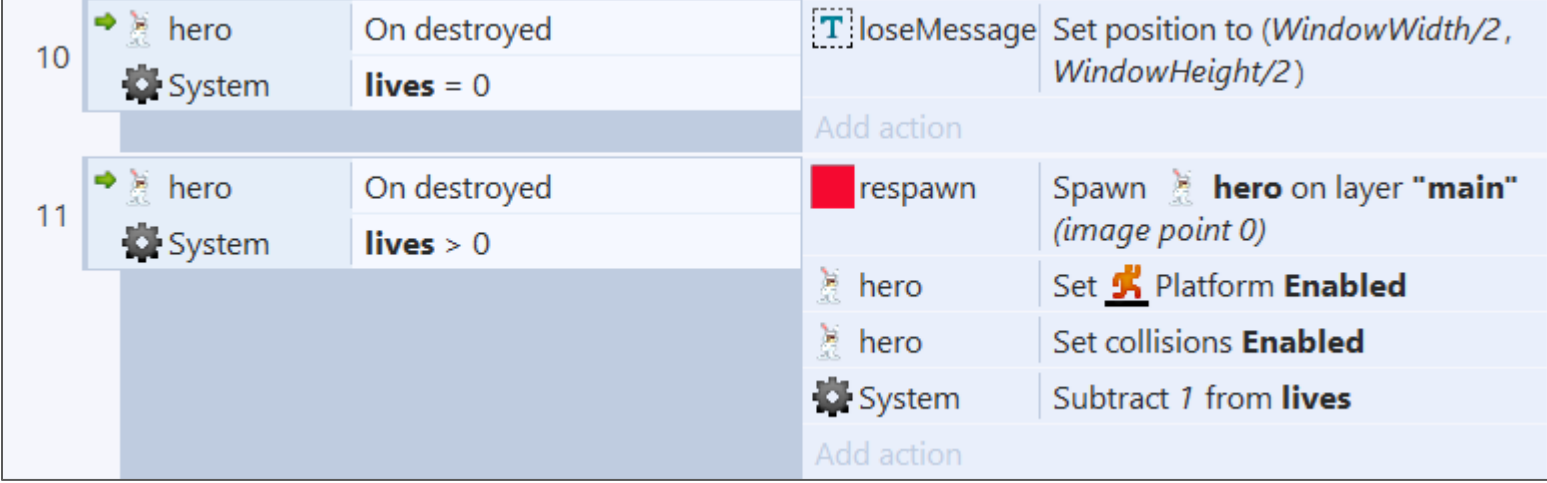

**Gaming Bootcamp** 

of South Dakota

### Lock the "HUD" display

● Lock the "*HUD*" display and select the "*main*" layer as the default

![](_page_43_Picture_2.jpeg)

## Adding an Exit!

- This is the LAST step for Level 1
- Create a new *sprite*
	- Load the image "**door\_01.png**"
	- Name it "**exit**"
- Add event

![](_page_44_Picture_49.jpeg)

#### Next Part

- Add level 2
- More enemies
- More challenges
- More items to collect

**Gaming Bootcamp** 

of South Dakota